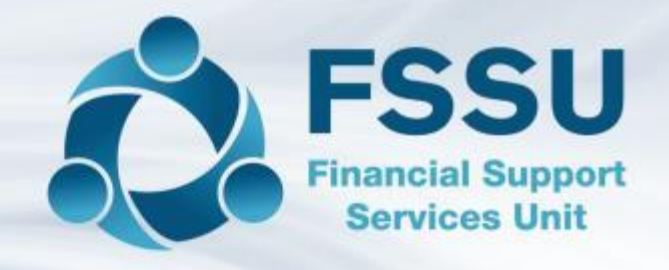

# **Enhancements to the Surf Accounts Package**

June 2021

# Webinar Control panel overview

#### **Attendee Control Panel**

**Join audio:** Choose **Mic & Speakers**to use VoIP

#### **Questions**

You can submit questions in the question panel or after the webinar via email to info@fssu.ie

#### **Handouts for downloading**

You will see a Handouts icon in your toolbar. You can tap the icon to see the Handouts pane, then select a file to download it. **You can download it immediately when you log into the webinar. You will find the documents in your download folder.**

**Note:** This presentation is being recorded and will be available on our website after the presentation

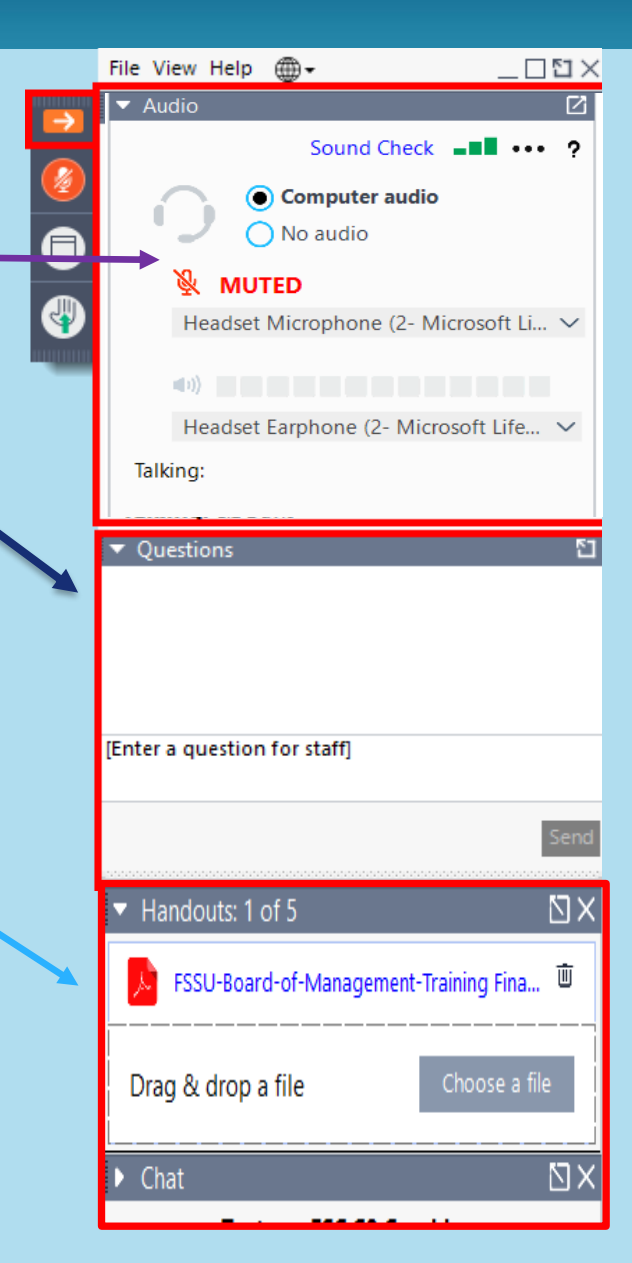

# Agenda

- **☆** Reports Layout in Surf & Advanced Settings for monthly reports
- $\bullet$  Different ways to edit your transactions (Batch Deleting)
- $\triangle$  Allocating payments (Supplier Module)
- **☆** Running Internal Departmental Reports
- $Q$ &A s

# Financial Report Review Process

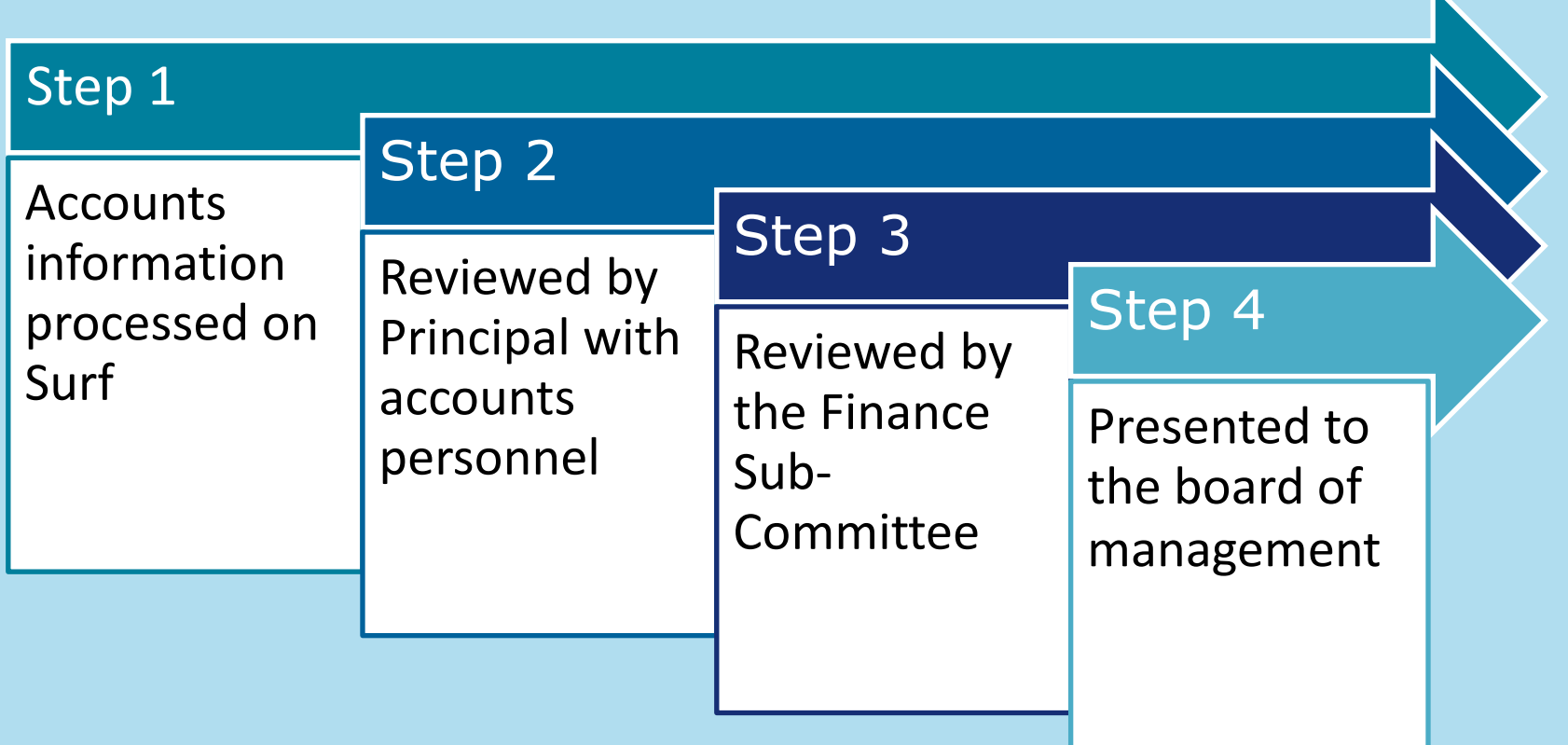

# Board of Management Monthly reports

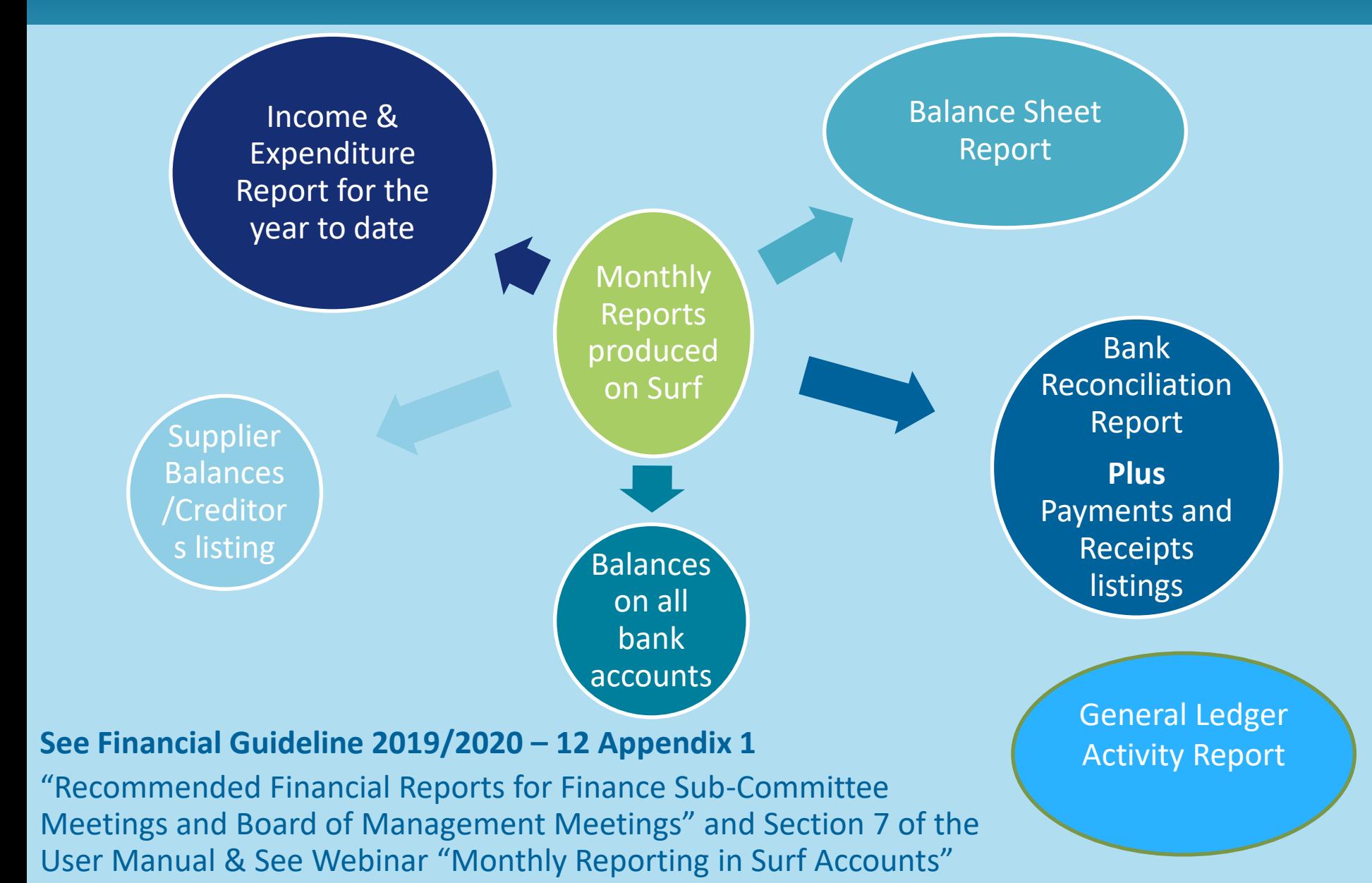

# Updated Reports Layout

### Added a Favorites Section

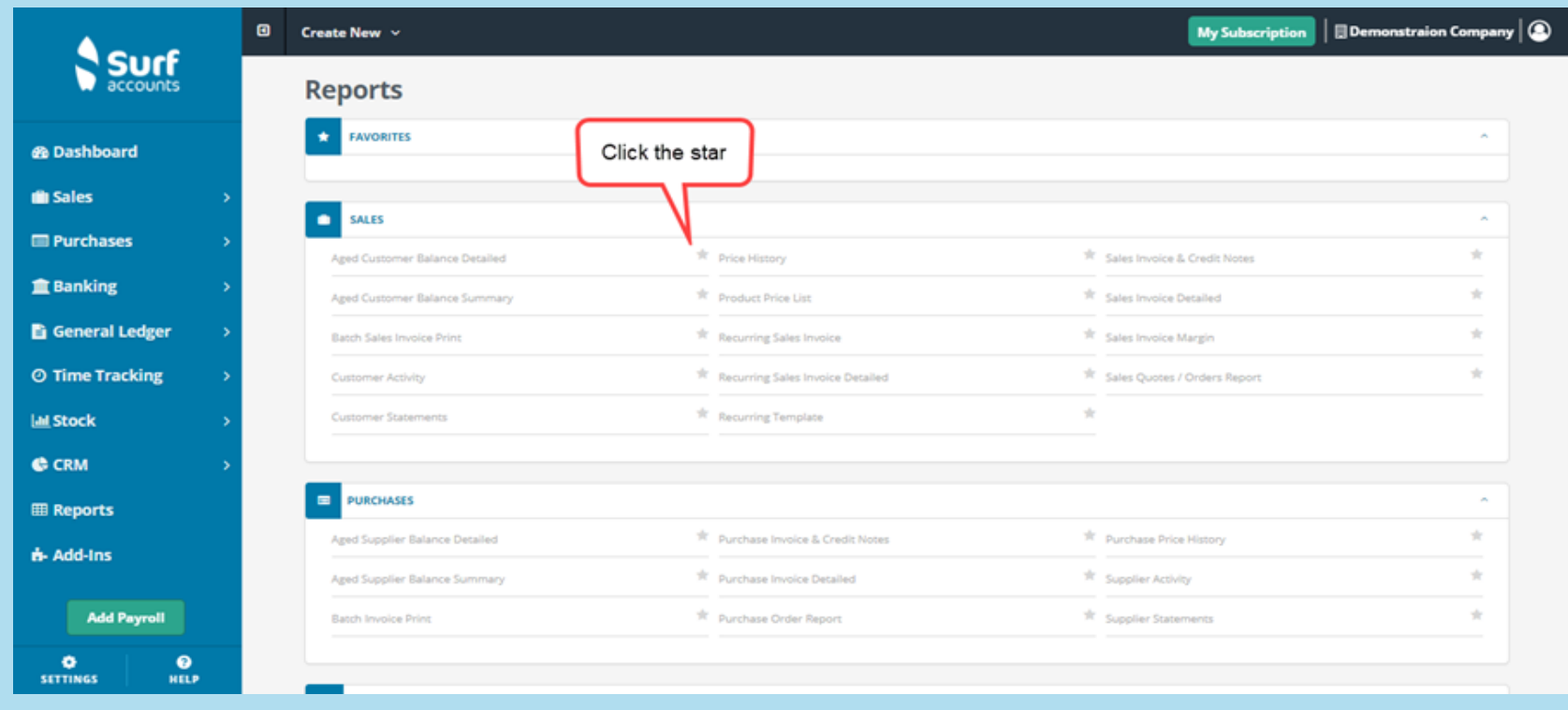

# Income and Expenditure Report

### Advanced settings:

### Column Order:

- ➢ **Code** (Nominal Code)
- ➢ **Description** (Nominal Description)
- ➢ **Current Period** (Income/Expenditure in period per report date, should be year to date)
- ➢ **Budget** (Budget figures entered for period per report)
- ➢ **Variance** (Difference "Current Period" value and "Budget" value)
- ➢ **Comp. Period** (Prior year figures for same comparative period, e.g. Report date Sept 20 to May 21, Comp. Period will give values for Sept 19 to May 20.

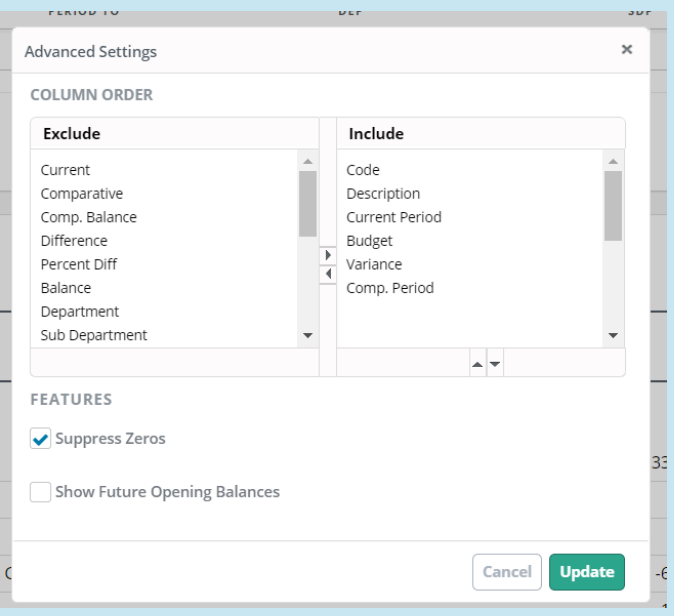

#### **Features:**

Tick "Supress Zero Balance" to see only income/expenditure codes with amounts outstanding

# Income and Expenditure Report

### Advanced settings:

*Some other headings not included in standard format:*

➢ *{2021} Current (This gives the year to date figures, e.g. Report Period To May 21 will give income/expenditure for Sept 20 to May 21)*

➢ *{2020} Comparative (This gives the prior year to date comparative figures, e.g. Report Period To May 21 will give income/expenditure for Sept 19 to May 20)*

➢ *Comp. Balance (This gives the full prior year figures, e.g. Report Period To May 21, this will give income/expenditure for Sept 19 to Aug 20)*

➢ *Difference (This gives the difference between the current year to date figures and the comparative year to date figures, e.g. Report Period To May 21 will give difference income/expenditure for Sept 20 to May 21 and Sept 19 to May 20)*

➢ *Percent Diff (This gives the % difference between the current year to date figures and the comparative year to date figures, e.g. Report Period To May 21 will give % difference income/expenditure for Sept 20 to May 21 and Sept 19 to May 20)*

➢ *Balance (The current year figures for full year on the system at that point in time)*

- ➢ *Department (Internal Surf department allocations)*
- ➢ *Variance % (% difference between "Current Period" value and "Budget" value)*

# Relative Time Periods

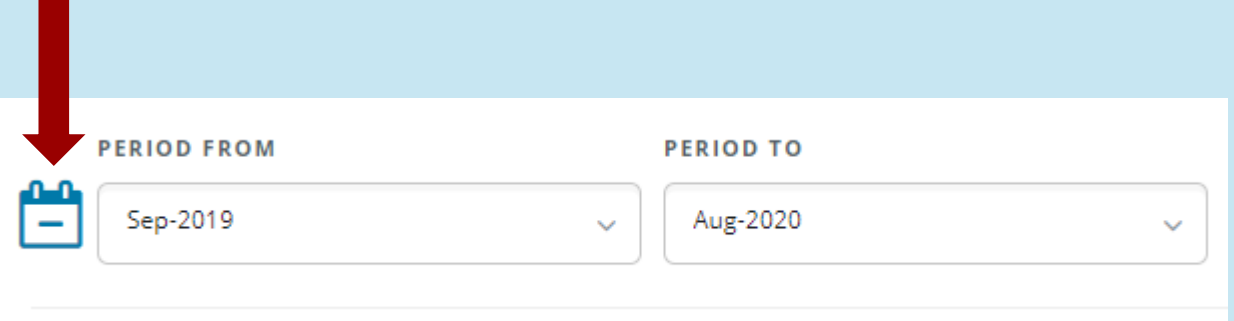

# Balance Sheet Report

### Advanced settings:

### Column Order:

- ➢ **Code** (Nominal Code)
- ➢ **Description** (Nominal Description)
- ➢ **{2021} Current** (Balance at "Period To" report date)
- ➢ **{2020} Comparative** (Balance at "Period To" report date in the prior year

e.g.Report to May 21, comparative will be balance at May 20)

#### **Features:**

Tick "Supress Zero Balance" to include your opening balances if you are generating the reports before you have closed out/rolled forward from the prior year

# Balance Sheet Report

### Advanced settings:

*Some other headings not included in standard format:*

- ➢ *Comp. Balance (This gives the balance on the account at the end of the prior year e.g. Aug 20)*
- ➢ *Current Period(This gives the movement on the account for the current reporting period selected e.g. Report for May 21 to May 21 will give movement on account for May 21)*
- ➢ *Comp. Period (This gives the movement on the account for the comparative reporting period selected e.g. Report for May 21 to May 21 will give movement on account for May 20)*
- ➢ *Difference (This gives the difference between the current year balance and the comparative year to date balance, e.g. Report Period To May 21 will give difference on account between May 20 and May 21)*
- ➢ *Percent Diff (This gives the % difference between the current year to date figures and the comparative year to date figures, e.g. Report Period To May 21 will give % difference income/expenditure for Sept 20 to May 21 and Sept 19 to May 20)*
- **Budget** (Budget figures entered for period per report, not generally relevant for *balance sheet)*
- ➢ *Variance (Difference between "Current" value and "Budget" value not generally relevant for balance sheet)*
- ➢ *Variance % (% Difference between "Current" value and "Budget" value, not generally relevant for balance sheet)*
- ➢ *Department (Internal Surf department allocation*

# Aged Supplier Balance Summary

### Advanced settings:

### Column Order:

- ➢ Code
- ➢ Name
- ➢ Current
- ➢ Balance
- {Breakdown of balance by age}
- $\triangleright$  30 days
- $\triangleright$  60 days
- $\triangleright$  90 days
- $\triangleright$  120 days
- $\triangleright$  150 days
- $\geq 180 + \text{days}$

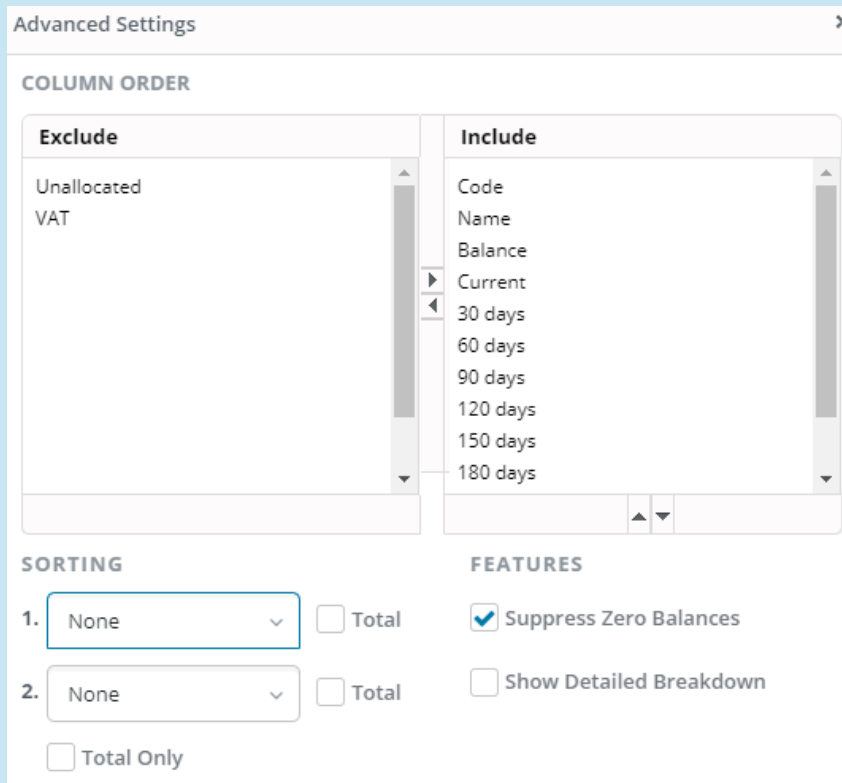

#### **Features:**

Tick "Supress Zero Balance" to see only suppliers with amounts outstanding

# Bank Reconciliation with Receipts & Payments Reports

### **Advanced settings:**

### **Column Order for payments/receipts:**

- ➢ Date
- ➢ Doc.No. (Unique transaction number)
- Code (This is the supplier (or customer) code)
- ➢ Nominal Code
- $\triangleright$  Nominal Desc. (Nominal Description)
- ➢ Department
- $\triangleright$  Name (Supplier (or customer) Name)
- ➢ Notes
- ➢ Gross

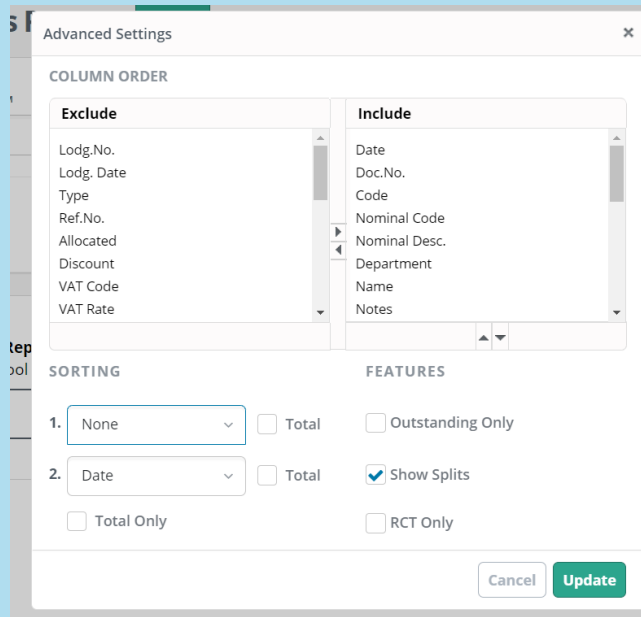

#### **Features:**

Tick "Show Splits" to see under what codes payments/receipts have been posted

# General Ledger Account Activity

### **Advanced settings:**

### **Column Order for payments/receipts:**

- ➢**Code** (This is nominal code)
- ➢**Date** (Transaction date)
- ➢**Doc.No**. (Unique transaction number)
- ➢**Ref. No.** (Reference given by you when recording the transacton

#### ➢**Department**

➢**Type** (Transaction type eg invoice, payment journal etc.)

➢**Details** (Payee/notes input when recording the transaction)

➢**Debit** (transaction value, note expenses show as debits in the I&E report)

➢**Credit** (transaction value, note receipts show as credits in the I&E report)

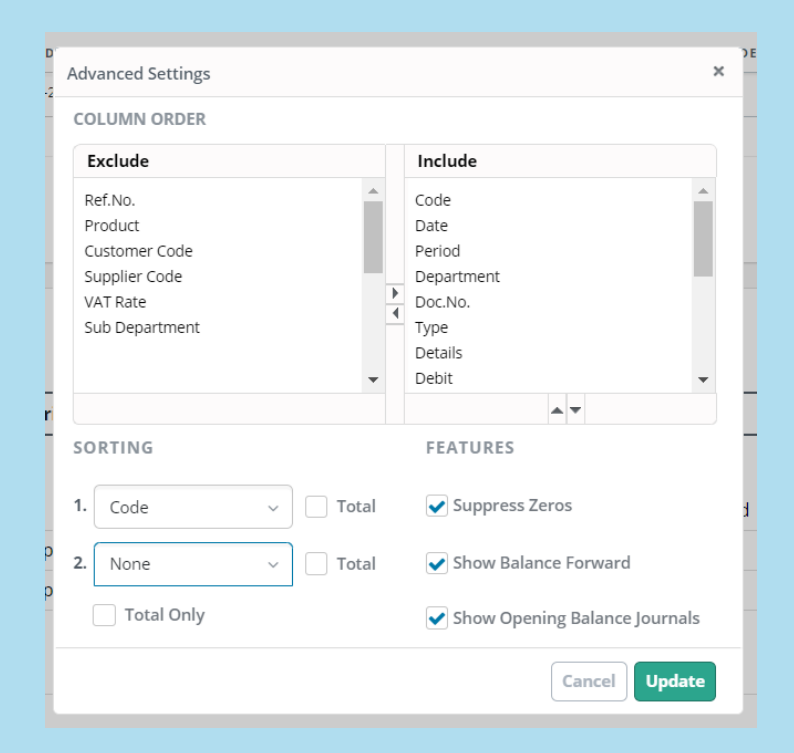

# List of Bank Balances- Trial Balance Report

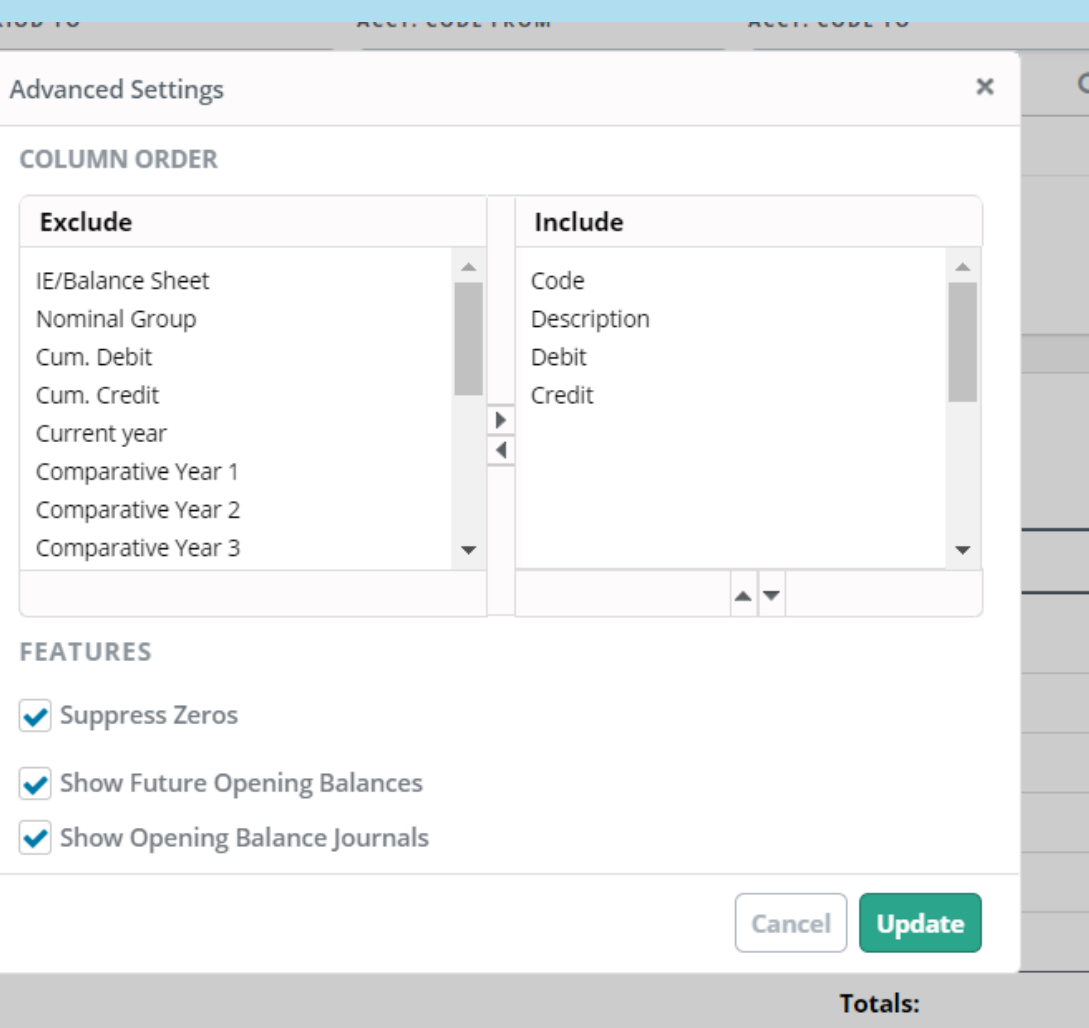

# Viewing and Editing Transactions through Surf Reports

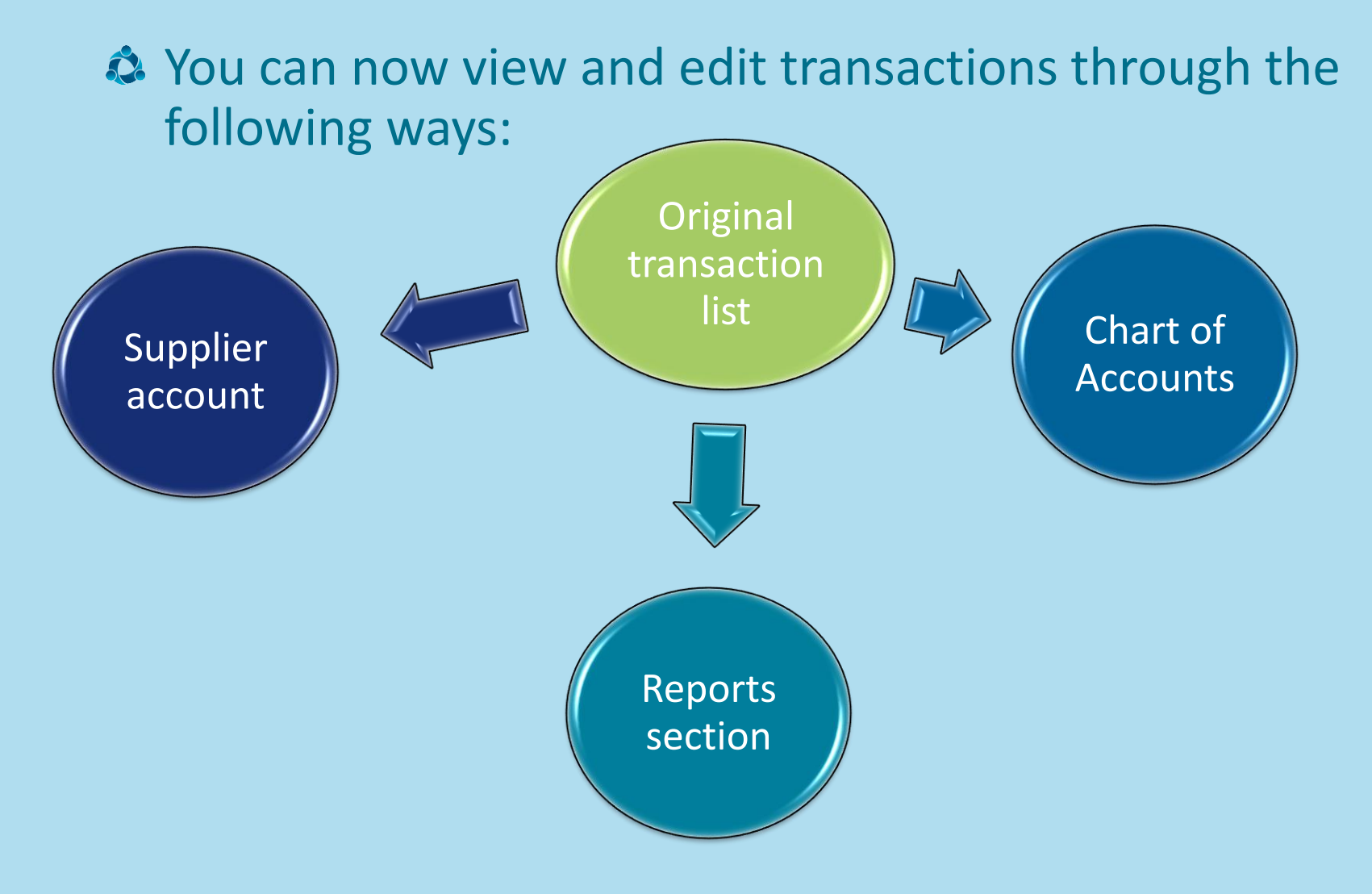

# Deleting Records in Batch

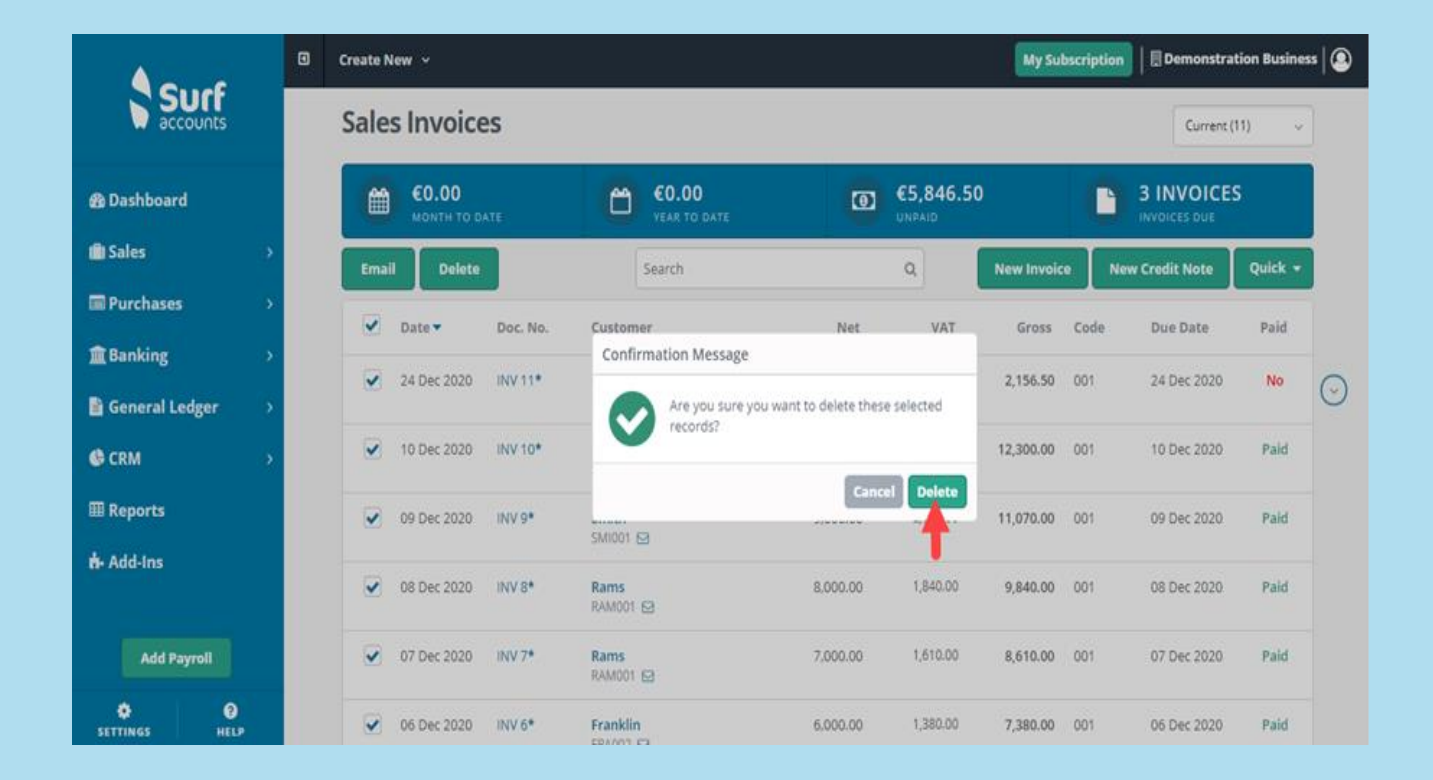

# Use of departments

- A department can be used where the school needs to monitor the expenditure of a particular type of grant or income across a number of different expense headings.
- The school must monitor the expenditure of the  $\mathbf{C}$ 
	- $\checkmark$  Book grant
	- $\checkmark$  Supervision and substitution grant
	- ✓ Covid Grants
	- $\checkmark$  ICT grant
	- ✓ Building/Summer/Emergency Works Grant
	- $\checkmark$  Non-teacher pay grant as these are ring fenced grants i.e. can only be spent for the purpose for which the grant has been given.
	- $\checkmark$  A number of other departments have been set up for expenditure which a school typically wants to track, example SSSF, TY and non-pay grant.
- <sup>2</sup> A school can add a department where it needs to monitor the expenditure of a particular grant or income within its own school e.g. canteen, breakfast club, adult education, designated income
- A department can also be used to provide a breakdown of a nominal account code:  $\mathbf{\Omega}$ 
	- Income received in advance
	- ﹣Grants received in advance
	- **Other Subjects**

### Departments and reporting

#### **Surf Reports**

#### Practice

- Knowing what reports to run to answer  $\mathbf{\Omega}$ queries
- $\bullet$  The more practice the better you will become at spotting items for correction

#### General ledger

- Review for accuracy and completeness  $\ddot{\Omega}$
- Make any amendments where  $\mathbf{R}$ necessary – handy option there within the general ledger report

Which report by Department ?

Formatted Trial Balance Useful for  $\mathbf{r}$ providing a summary of specific Grants and how they are used

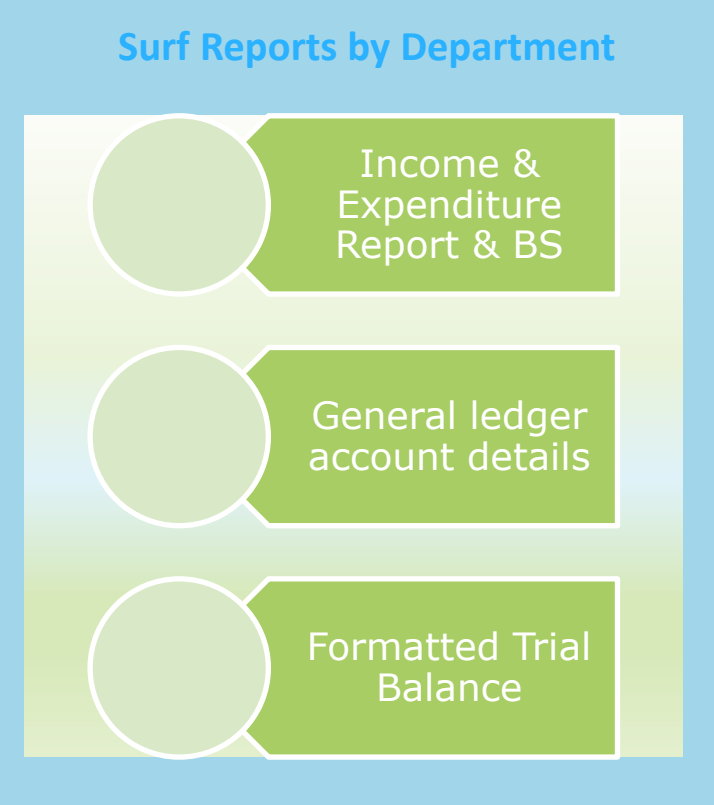

# Covid Grants Received/Spent

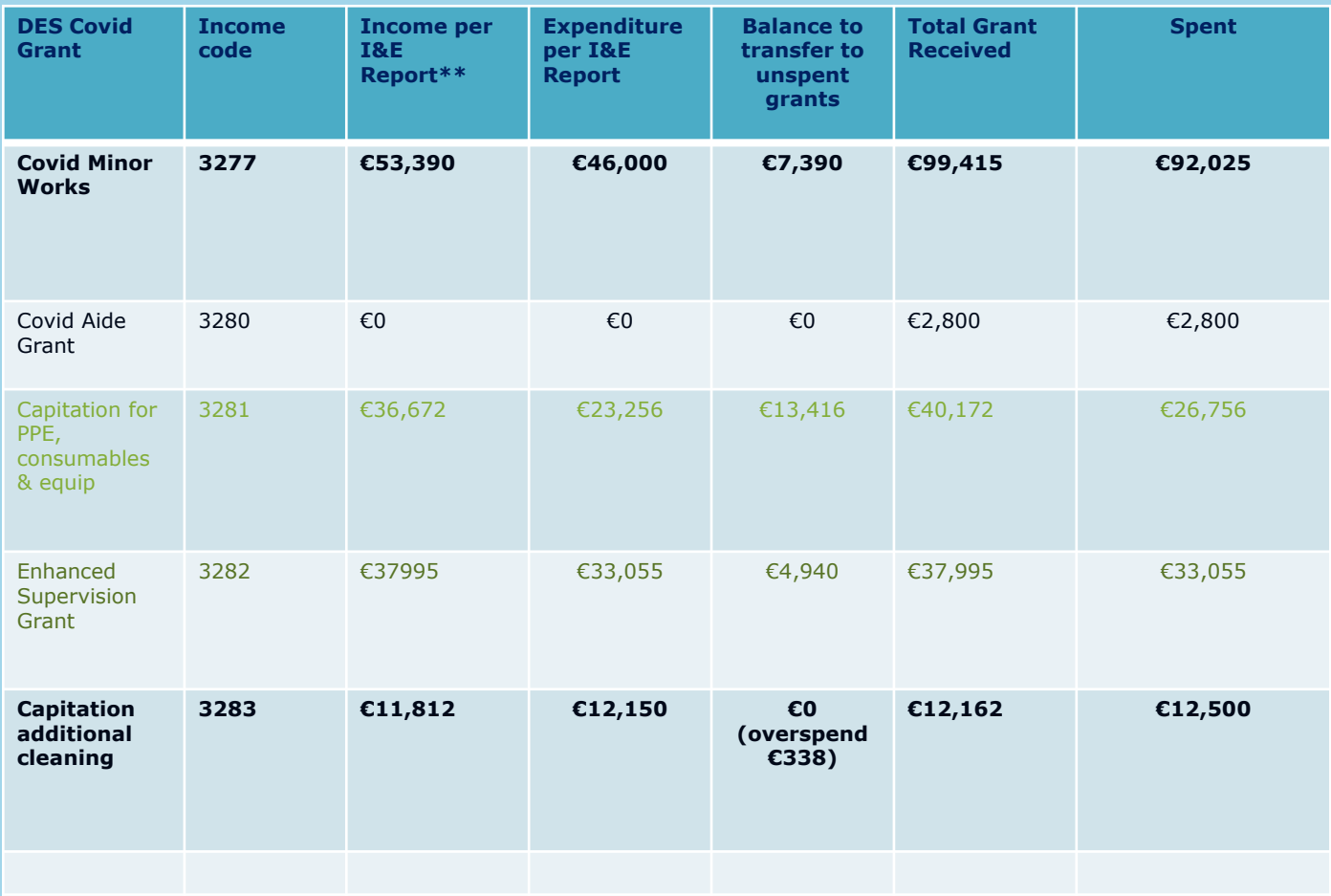

\*\* Income is made up of monies received in the year and unspent grant balance carried forward from the prior year

# Balance on Covid Grants

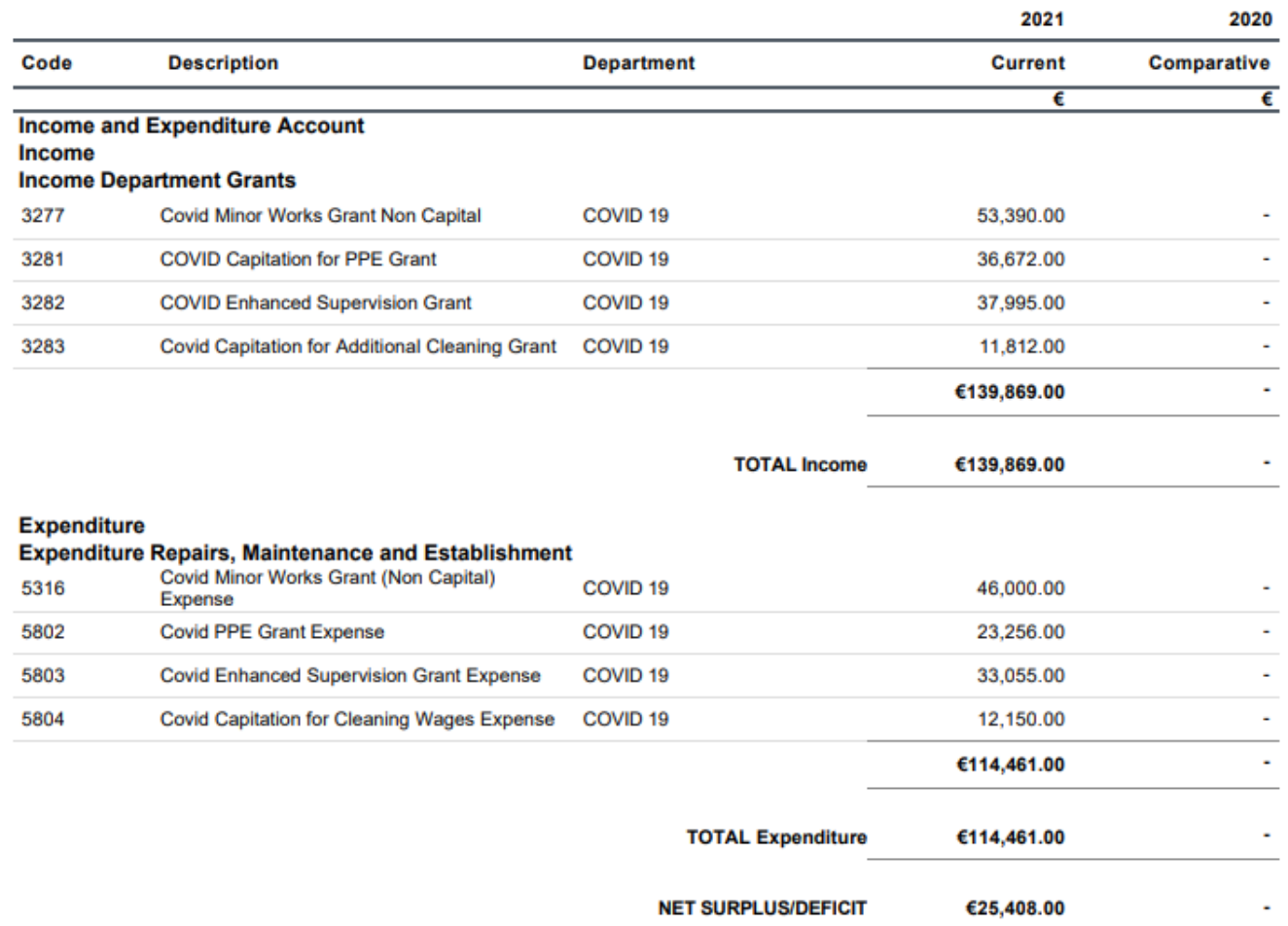

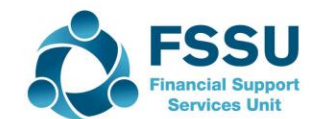

# Total Income & Expenditure to Date

### Generate the General ledger for relevant transaction dates

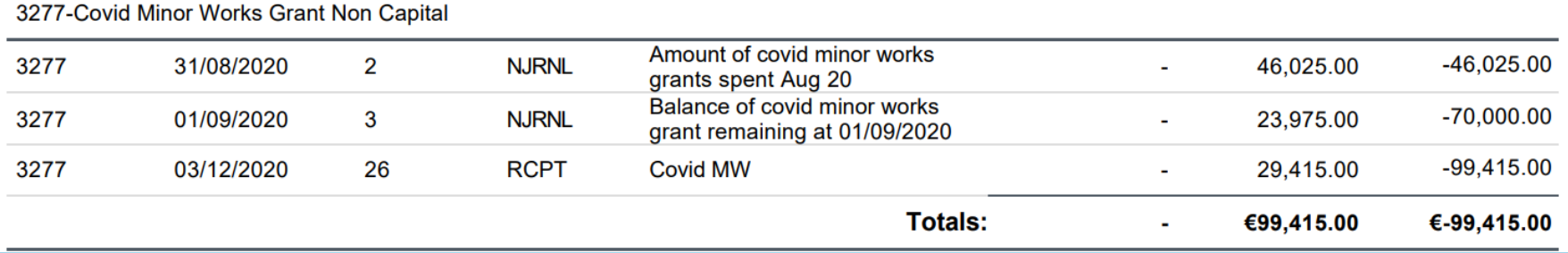

Thank you for joining the webinar **Post Primary 01 269 0677** Email info@fssu.ie Website www.FSSU.ie